## RS232 Control via Termite for the DAX88

1) Power on the DAX88, connect the included RS232 (serial) to USB cable to your computer and DAX88 appropriately

2) Download termite (free Rs232 terminal) from here. [https://www.compuphase.com/software\\_termite.htm](https://www.compuphase.com/software_termite.htm)

3) Open termite (better to connect the DAX88 to the PC before opening termite, so the correct COM port shows in the program)

4) Enter the settings menu and match the settings below. Note: Your COM port might be different, all other settings should match the screenshot.

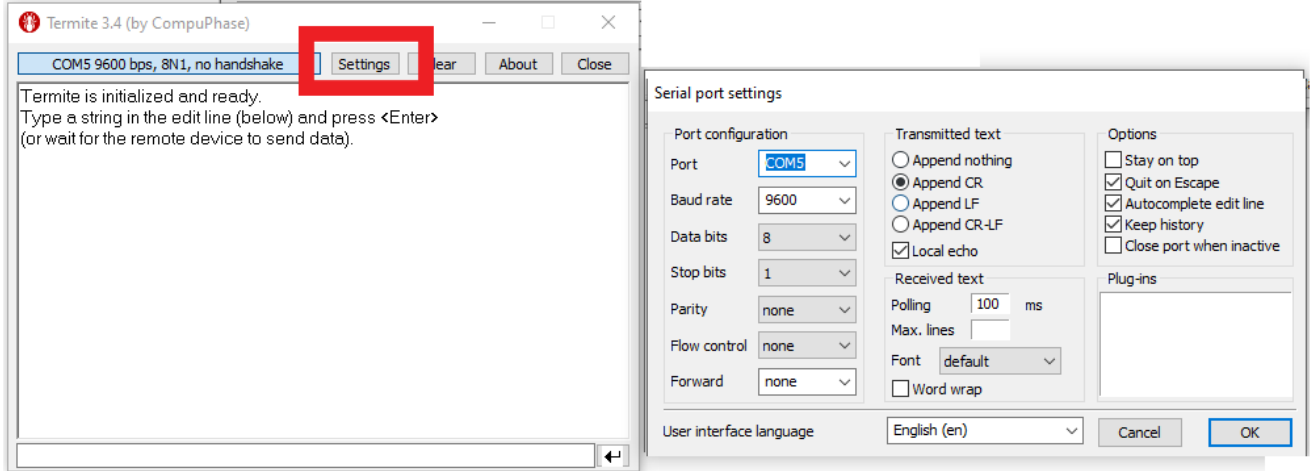

5) You can now send commands to your DAX88 by entering them in the terminal. See the RS232 serial control section of the guide below for a full list of commands. Some examples are also in the screenshot below.

[https://www.parts-express.com/pedocs/manuals/300-985--dayton-audio-dax88-user](https://www.parts-express.com/pedocs/manuals/300-985--dayton-audio-dax88-user-manual(5).pdf)[manual\(5\).pdf](https://www.parts-express.com/pedocs/manuals/300-985--dayton-audio-dax88-user-manual(5).pdf)

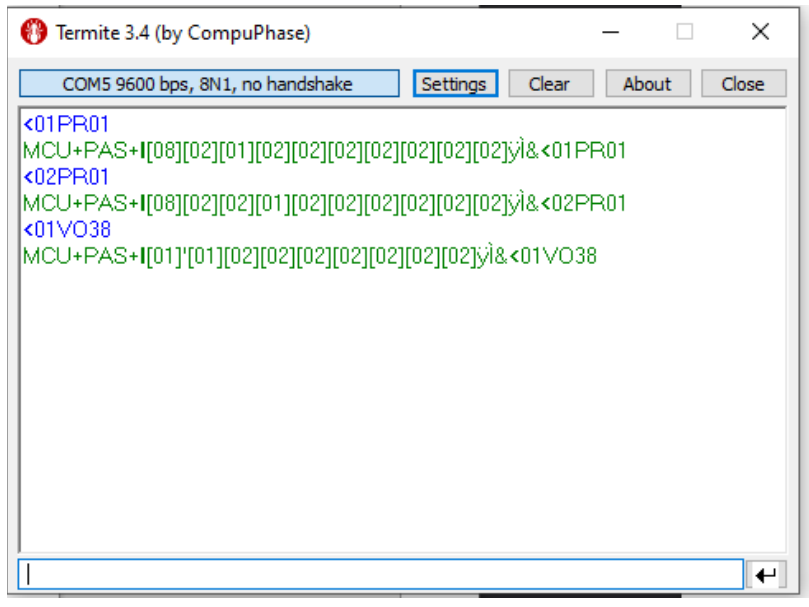

# **RS232 Serial Control**

The DAX88 can be controlled by many home and commercial automation systems through its RS-232 serial port. The RS-232 command list, command structure, and transmission specifications are detailed below.

> Baud Rate: 9600 Data Bits: 8 Stop Bits: 1

**Parity: None** 

Flow Control: None

'CR': Carriage Return (0x0D) is required

Control command structure <xxPPuu'CR'

- xx: Zone number
- 01: Zone1
- 02: Zone2
- 03: Zone3
- 04: Zone4
- 05: Zone5
- 06: Zone6
- 07: Zone7
- 08: Zone8

uu: indicates a value that the command uses, such as 0-38 for volume control

PP: indicates one of the following control action codes

**PR:Power control** PR00:Power off

PR01:Power on

#### MU:Mute control

MU00:Mute off

MU01:Mute on

# **RS232 Serial Control**

VO:Volume control

VO(00-38):Volume control

### TR:Treble control

 $TR(00-24)$ : Ranges from  $-12$  to  $+12$ Example: <01TR00 sets zone 1 treble to -12 <03TR12 sets zone 3 treble to 0 <05TR24 sets zone 5 treble to +12

#### **BS:Bass control**

BS(00-24):Bass control. Ranges from -12 to +12 Example: <01BS00 sets zone 1 bass to -12 <03BS12 sets zone 3 bass to 0 <05BS24 sets zone 5 bass to +12

#### **BL:Balance control**

BL(00-20):Balance control. Example: <01BL00 sets zone 1 balance to 100% left <03BS10 sets zone 3 balance to normal <05BS20 sets zone 5 balance to 100% right

### CH:Source control

CH(01-08):Source control

### **Examples of Various Commands :**

Set Zone 1 to Power Off <01PR00 Set Zone 1 to Volume 23 <01V023 Set Zone 1 to Power On <01PR01 Set Zone 6 to Source 4 <06CH04

# **RS232 Serial Control**

#### Ask Status command structure ?xx'CR'

xx: Indicates the control object code

- 01 : Zone1
- 02 : Zone2
- 03 : Zone3
- 04 : Zone4
- 05 : Zone5
- 06 : Zone6
- 07 : Zone7
- 08 : Zone8

#### . . . . . . . . . . . . . . .

Reply command: >xxaabbccddeeffgghhiijj'CR'

aa:PA Control Status

bb:Power Control Status

cc:Mute Control Status

dd:DT Control Status

```
ee:Volume Control Status
```
ff:Treble Control Status

gg:Bass Control Status

hh:Balance Control Status

ii:Source Control Status

jj:Keypad Connection status (00:Not connected, 01:Connected)